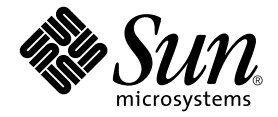

# Sun StorEdge™ D2 陣列 發行說明

Sun Microsystems, Inc. 4150 Network Circle Santa Clara, CA 95054 U.S.A. 650-960-1300

文件編號:816-4754-12 2003 年 3 月,修訂版 A

請將您對本文件的意見寄到:docfeedback@sun.com

Copyright 2003 Sun Microsystems, Inc., 4150 Network Circle, Santa Clara, California 95054 U.S.A. 版權所有。

Sun Microsystems, Inc. 擁有本文件內說明的產品所含之技術的相關智慧財產權。特別是,且無限制地,這些智慧財產 權可包含一或多項 http://www.sun.com/patents 中列示的美國專利,以及一或多項在美國或其他國家的專利或 申請中的專利。

本文件以及其所屬的產品按照限制其使用、複製、分發和反編譯的授權可進行分發。未經 Sun 及其授權許可頒發機構 的書面授權,不得以任何方式、任何形式複製本產品或本文件的任何部分。

協力廠商軟體,包括字型技術,由 Sun 供應商提供許可和版權。

本產品的某些部分從 Berkeley BSD 系統衍生而來,經 University of California 許可授權。UNIX 是在美國和其他國家的 註冊商標,經 X/Open Company, Ltd. 獨家許可授權。

Sun、Sun Microsystems、Sun 標誌、docs.sun.com、Solaris、Sun StorEdge、Ultra、Netra、Sun Blade、SunVTS、 Solstice DiskSuite、Sun Enterprise 及 Sun Fire 均為 Sun Microsystems, Inc. 在美國及其他國家之商標或註冊商標。

所有的 SPARC 商標都按授權許可使用,是 SPARC International, Inc. 在美國和其他國家的商標或註冊商標。具有 SPARC 商標的產品都基於 Sun Microsystems, Inc. 開發的架構。

OPEN LOOK 和 Sun™ 圖形使用者介面是 Sun Microsystems, Inc. 為其使用者和授權許可持有人開發的。Sun 承認 Xerox 在為電腦行業研究和開發可視或圖形使用者介面方面所作出的先行努力。Sun 以非獨佔方式從 Xerox 獲得 Xerox 圖形 使用者介面的授權許可,該授權許可涵蓋實施 OPEN LOOK GUI 且遵守 Sun 的書面許可協議的授權許可持有人。

本資料按 「現有形式」提供,不承擔明確或隱含的條件、陳述和保證,包括對特定目的或非侵害性的商業活動和適用 性的任何隱含保證,除非這種不承擔責任的聲明是不合法的。

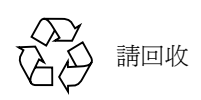

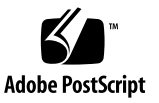

目錄

1. [Sun StorEdge D2](#page-4-0) 陣列發行說明 1

[本修訂版新增項目](#page-4-1) 1

[系統需求](#page-5-0) 2

[支援的配置](#page-5-1) 2

[支援的平台及連接方法](#page-5-2) 2

[支援的磁碟機](#page-6-0) 3

[支援的裝載選項](#page-6-1) 3

[支援的電纜](#page-7-0) 4

[啟動系統需求](#page-7-1) 4

[有增補程式需求的支援軟體](#page-8-0) 5

- ▼ 下載並安裝 Solaris [建議的增補程式叢集](#page-8-1) 5
- ▼ 下載並安裝 [Sun Storage Automated Diagnostic Environment 2.1](#page-9-0) 軟體 6
- ▼ [下載並安裝其他增補程式](#page-11-0) 8

[已知的問題](#page-11-1) 8

[文件錯誤說明子系統](#page-11-2) LED 錯誤 ID: [4689770](#page-11-2) 8

[錯誤的](#page-12-0) PDF 檔 9

▼ [下載修正的文件](#page-12-1) 9

ESM 上的 HVD [符號應該是](#page-12-2) LVD 符號 錯誤 ID: [4689770](#page-12-2) 9

最大 SCSI [匯流排長度說明](#page-13-0) 10

[probe-scsi-all](#page-13-1) 顯示目標 F 有四個裝置 錯誤 ID: 4528044 10

[服務洽詢資訊](#page-14-0) 11

## <span id="page-4-0"></span>Sun StorEdge D2 陣列發行說明

本文件包含影響 Sun StorEdge™ D2 陣列安裝和操作的重要問題或需求等資訊。本文件 補充 《*Sun StorEdge D2* 陣列安裝、操作和維修手冊》(文件編號 816-4746)以及 《*Sun StorEdge D2* 陣列機箱安裝指南》 (816-4750)。

使用本文件並配合其他與 Sun StorEdge D2 陣列相關軟硬體產品的發行說明及 README 檔。例如,若是陣列附接在 Sun StorEdge PCI Dual Ultra3 SCSI 主機配接卡上,您則需 要閱讀主機配接卡的發行說明,以取得如何下載主機配接卡驅動程式和增補程式的指 示,以及其他重要的資訊。

本文件包含下列各節:

- 第 1 [頁的 「本修訂版新增項目」](#page-4-1)
- 第 2 [頁的 「系統需求」](#page-5-0)
- 第 5 [頁的 「有增補程式需求的支援軟體」](#page-8-0)
- 第 8 [頁的 「已知的問題」](#page-11-1)
- 第 11 頁的「服務洽詢資訊」

## <span id="page-4-1"></span>本修訂版新增項目

自從首次出版這些發行說明以來,Sun StorEdge D2 陣列未曾變更。此次更新的發行說 明, 就如同之前的更新一樣, 目的是要擴充支援元件的清單。此次更新包含下列變更:

- 額外支援的平台: Sun Blade™ 100 和 150 工作站、Netra™ 20、120 及 Netra t 1120、 t 1125、t 1400 和 t 1405 伺服器
- 額外支援的主機配接卡: Sun™ Dual Fast Ethernet + Dual SCSI PCI 主機配接卡
- 顯示各平台支援連接選項的圖表

上述三個項目在第 2 [頁的 「支援的平台及連接方法」](#page-5-2)中有詳細說明。

■ 73 GB 磁碟機

請參閱第 3 [頁的 「支援的磁碟機」](#page-6-0)。

■ 關於從新增的主機配接卡啟動之額外資訊 請參閱第 4 [頁的 「啟動系統需求」](#page-7-1)。

### <span id="page-5-0"></span>系統需求

本節列出的支援軟體和硬體已經測試,證實確能與 Sun StorEdge D2 陣列一同運作。

#### <span id="page-5-1"></span>支援的配置

Sun StorEdge D2 陣列能以一或兩個環境服務模組 (ESM) 配置,其將監視附件的狀態。 若是一個 ESM,陣列則配置為單匯流排陣列。若是兩個 ESM,陣列則配置為雙匯流排 陣列。

#### <span id="page-5-2"></span>支援的平台及連接方法

Sun StorEdge D2 陣列可以以下任一方式連接到主機:

- 使用主機上板上的 SCSI 埠附件 (40 MB/ 秒)
- 使用下列任一已安裝於主機的項目:
	- Sun Dual Fast Ethernet + Dual SCSI PCI 主機配接卡 (80 MB/ 秒) 2222A
	- Sun PCI Dual Ultra3 SCSI 主機配接卡 (160 MB/ 秒) 6758A

[表](#page-5-3) 1 顯示對每個受到支援的系統所支援的連接方法。

<span id="page-5-3"></span>表 1 支援的伺服器與支援的連接方法

| 系統                       | 6758A 配接卡 | 2222A 配接卡 | 板上的 SCSI 埠 |
|--------------------------|-----------|-----------|------------|
| Sun Fire™ 280R 伺服器       | 是         | 是         | 是          |
| Sun Fire V480 伺服器        | 是         | 是         | 否          |
| Sun Fire V880 伺服器        | 是         | 是         | 否          |
| Sun Enterprise™ 220R 伺服器 | 是         | 是         | 是          |
| Sun Enterprise 420R 伺服器  | 是         | 是         | 是          |
| Sun Enterprise 250 伺服器   | 是         | 是         | 是          |
| Sun Enterprise 450 伺服器   | 是         | 是         | 是          |
| Netra™ 120 伺服器           | 是         | 是         | 是          |
| Netra 20 伺服器             | 是         | 是         | 是          |

| 系統                             | 6758A 配接卡 | 2222A 配接卡 | 板上的 SCSI 埠 |
|--------------------------------|-----------|-----------|------------|
| Netra t $1120$ 伺服器             | 是         | 是         | 是          |
| Netra t 1125 伺服器               | 是         | 是         | 是          |
| Netra t 1400 伺服器               | 是         | 是         | 是          |
| Netra t 1405 伺服器               | 是         | 是         | 是          |
| Sun Blade <sup>™</sup> 100 工作站 | 否         | 是         | 否          |
| Sun Blade $150$ 工作站            | 否         | 是         | 否          |
| Sun Blade 1000 工作站             | 否         | 是         | 是          |
| Sun Blade 2000 工作站             | 否         | 是         | 是          |
| Ultra™ 60 和 80 工作站             | 是         | 是         | 是          |

表 1 支援的伺服器與支援的連接方法 (續上頁)

#### <span id="page-6-0"></span>支援的磁碟機

[表](#page-6-2) 2 列出支援的磁碟機及其零件編號。

<span id="page-6-2"></span>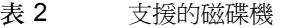

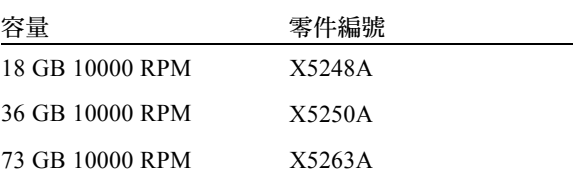

### <span id="page-6-1"></span>支援的裝載選項

[表](#page-6-3) 3 顯示 Sun StorEdge D2 陣列的支援裝載選項。

#### <span id="page-6-3"></span>表 3 支援的裝載選項

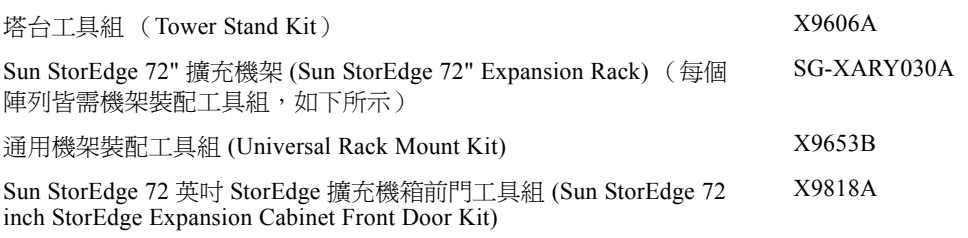

#### <span id="page-7-0"></span>支援的電纜

[表](#page-7-2) 4 列出支援的電纜。一條 4 公尺長的 VHDCI/VHDCI 電纜會隨每個訂購的 ESM 出貨。 您可使用銷售零件編號,另行添購電纜。請參[考表](#page-7-2) 4。

注意 **–** 如果您已經有購買電纜,請查看製造零件編號 (參[考表](#page-7-2) 4),與電纜上標示的製 造零件編號比對,即可得知電纜是否受到支援。

#### <span id="page-7-2"></span>表 4 支援的電纜

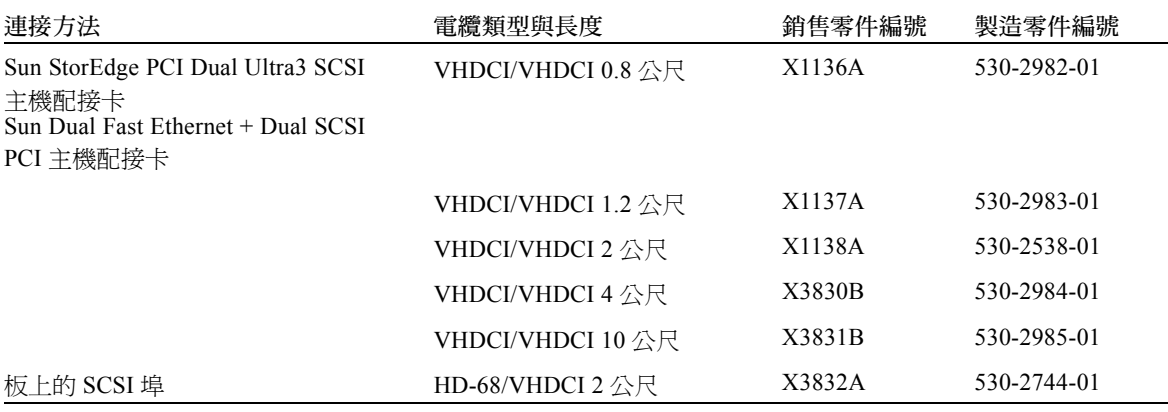

注意 **–** 最大的支援電纜長度在第 10 頁的 「最大 SCSI [匯流排長度說明」有](#page-13-0)詳細說明。

#### <span id="page-7-1"></span>啟動系統需求

若要透過 Sun StorEdge PCI Dual Ultra3 SCSI 主機配接卡啟動主機,請根據 《*Sun StorEdge PCI Dual Ultra3 SCSI Host Adapter Installation Guide*》裡 「啟動系統」一章的 程序進行。

毋需任何特殊程序,即可透過嵌入式主機的 SCSI 連接器啓動主機。

毋需任何特殊程序,即可透過 Sun Dual Fast Ethernet + Dual SCSI PCI 主機配接卡啟動 主機。(如果主機正在執行 Solaris™ 8 作業環境 2/02 版次或更新的版次。)如果主機正 在執行 Solaris 8 作業環境 10/01 版次,則必須安裝增補程式 ID 109885-xx, 如第 8 [頁的](#page-11-0) [「下載並安裝其他增補程式」](#page-11-0)所述。

#### 有增補程式需求的支援軟體

[表](#page-8-2) 5 顯示有增補程式需求的支援軟體, 並提供連結讓您下載程序。

<span id="page-8-2"></span><span id="page-8-0"></span>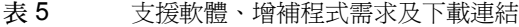

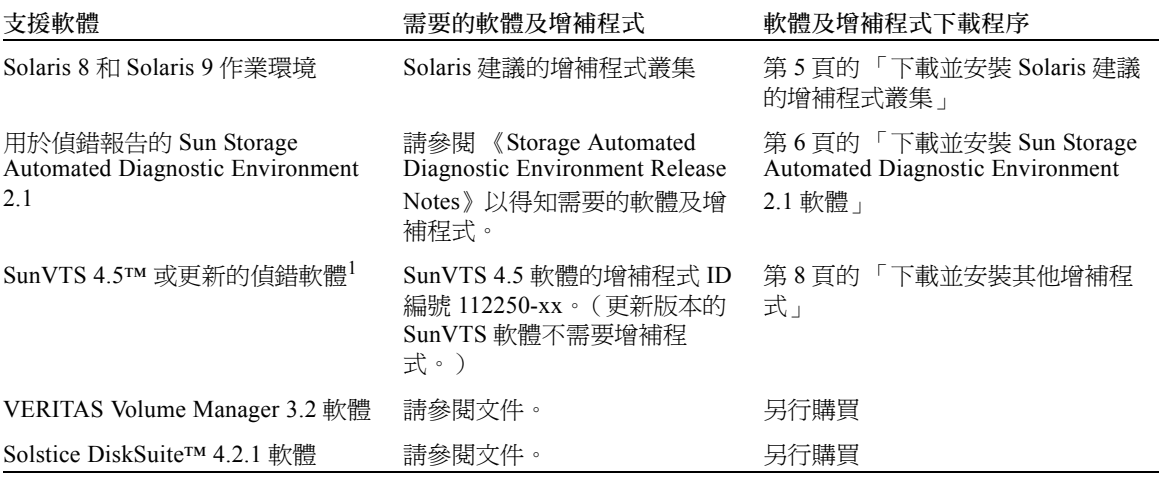

1 在更新 Solaris 8 作業環境之 10/01 後即已發行 SunVTS 4.5。

注意 **–** Sun StorEdge D2 陣列的 sunvts enctest 指令只能在 SunVTS 4.5 軟體或更新 版本中使用。然而,若您正在執行 SunVTS 軟體的較早版本,您可藉由目視檢查子系統 LED 取得相同的資訊。

注意 **–** 所有 SunVTS 軟體版本的 sunvts disktest 指令皆可以用來檢查 Sun StorEdge D2 陣列陣列上的磁碟。

#### <span id="page-8-1"></span>▼ 下載並安裝 Solaris 建議的增補程式叢集

您安裝 Solaris 建議的增補程式叢集時,必須使用適用的版本。

- 1. 登入要連接至陣列的主機。
- 2. 請至 www.sun.com/sunsolve。
- 3. 在 "SunSolve Patch Contents" (SunSolve 增補程式內容) 之下, 按一下 "Patch Portal" (增補程式入口)。
- 4. 在 "Downloads" (下載) 之下, 按一下 "Recommended and Security Patches" (推 薦和安全性增補程式)。
- 5. 請閱讀 SOFTWARE LICENSE AGREEMENT (軟體授權合約),然後按 "Agree" (同 意)鈕。
- 6. 在 "Recommended & Security Solaris Patch Clusters for Solaris" (用於 Solaris 的推 薦和安全性 Solaris 增補程式叢集)表中,請在 OS 欄中選擇 "Solaris 8" 或 "Solaris 9",然後按 "View Readme" (檢視 Readme)。
- 7. 從瀏覽器視窗列印或儲存 "Readme" 檔。
- 8. 按一下瀏覽器的 「上一頁」圖示以回到前頁。
- 9. 在 "Recommended & Security Solaris Patch Clusters" (推薦和安全性 Solaris 增補程 式叢集)表中,請在以 "Solaris 8" 或 "Solaris 9" 開始的那一列,選擇您想要的格式 ("HTTP" 或 "FTP")。
- 10. 在 "Save As"(另存新檔)對話方塊中,鍵入增補程式叢集的目標目錄,然後按 "OK" (確定)鈕。
- 11. 請遵循 "Readme" 檔中 "INSTALLATION INSTRUCTIONS" (安裝指示)一節中的程 序以安裝增補程式。

#### <span id="page-9-0"></span>▼ 下載並安裝 Sun Storage Automated Diagnostic Environment 2.1 軟體

Sun Storage Automated Diagnostic Environment 2.1 軟體提供圖形使用者介面,啓動 Sun 儲存裝置的監視與偵錯。此代理程式可用來收集資料並分析 Sun StorEdge D2 陣列的情 況。您可選擇是否要使用 Storage Automated Diagnostic Environment 2.1。

- 1. 登入要連接至陣列的主機。
- 2. 請至 wwws.sun.com/software/download
- 3. 在中間欄位底部的 "Browse All Products" (瀏覽所有產品)之下,按一下 "View All" (檢視全部)。
- 4. 在 "ALL PRODUCTS LIST" (所有產品清單)中, 按一下 "Storage Automated Diagnostic Environment 2.1" 。
- 5. 若還沒註冊,請按 "Register" (註冊)鈕,填完註冊表格,然後按第二個 "Register" (註冊)鈕。
- 6. 請鍵入您的 "Personal ID" (個人 ID) 和 "Password" (密碼),然後按 "Log In" (登入)鈕。
- 7. 在 Legal/License Agreement (法律 / 授權合約)頁上,請閱讀 "License Agreement" (授權合約),然後在完成時按 "Accept" (接受)和 "Continue" (繼續)。
- 8. 下載軟體及文件。
	- a. 按一下下列清單中的一個名稱:
		- Package (套裝軟體) (SUNWstade2.1.05.003.tar.Z, 10.80 MB)
		- Sun Storage Automated Diagnostic Environment 2.1, Multi-language (Sun Storage Automated Diagnostic Environment 2.1, 多國語言) (StorADE\_2\_1\_l10n\_sw.zip, 11.99 MB)
		- Documentation Package, Multi-language (文件套裝軟體,多國語言) (StorADE\_2\_1\_l10n\_docs.zip, 10.67 MB)
		- User Guide (使用者指南) (UserGuide.pdf, 2.11 MB)
		- Release Notes (發行說明) (ReleaseNotes, 86.29 KB)
	- b. 在 "Save As" (另存新檔)對話方塊中,鍵入軟體的目標目錄,然後按 "OK" (確定)鈕。
- 9. 將使用者切換為 root。

```
% su
Password: 密碼
#
```
10. 移至您下載並存放軟體的目錄,並使用 uncompress(1M) 和 tar(1M) 指令解壓縮並展 開各個檔案。

```
# cd 下載目錄
# uncompress SUNWstade.tar.Z; tar xvf SUNWstade.tar
```
11. 當您仍處於 SUNWstade 目錄之上的下載目標目錄時,請使用 pkgadd(1M) 指令來安裝 SUNWstade 套裝軟體。

注意 **–** SUNWstade 套裝軟體必須安裝於或連結至 /opt 目錄,以使軟體運作。

# **pkgadd -d .**

12. 請參考 "Readme" 檔以得知關於必要安裝軟體及增補程式的重要資訊,並請參考 《Sun Storage Automated Diagnostic Environment User's Guide》以得知如何配置 軟體。

#### <span id="page-11-0"></span>▼ 下載並安裝其他增補程式

本程序說明如何安裝 Sun VTS 軟體的增補程式 112250-xx (如[表](#page-8-2) 5 所述),及 109885-xx 以支援 Sun Dual Fast Ethernet + Dual SCSI PCI 主機配接卡 ([如表](#page-6-3) 3 所述)。

注意 **–** 若您正在執行 SunVTS 軟體 4.5 版,您則必須安裝 SunVTS 軟體的增補程式 112250-xx。若主機正在執行 Solaris 8 作業環境 10/01 版次,您則必須安裝增補程式 109885-xx,以支援 Sun Dual Fast Ethernet + Dual SCSI PCI 主機配接卡。

- 1. 登入要連接至陣列的主機。
- 2. 若您正在增補 SunVTS 4.5 軟體,請確定您已安裝軟體。 SunVTS 4.5 軟體隨支援的文件、Solaris 8 10/01 作業環境的 Supplemental Software CD-ROM 一同出貨。請參閱文件以得知如何安裝軟體。
- 3. 請至 www.sun.com/sunsolve。
- 4. 搜尋並下載您要安裝的增補程式。
	- a. 在 "SUNSOLVE ONLINE" (SUNSOLVE 線上)網頁的 "SunSolve Patch Contents" (SunSolve 增補程式內容)一欄中,按一下 "Patchfinder" (增補程式 尋找器)。
	- b. 在 "Patch Finder" (增補程式尋找器)之下,請於搜尋欄位鍵入增補程式編號,並 按下 "Find Patch" (尋找增補程式)鈕,不是 112250-xx 就是 109885-xx。
	- c. 從瀏覽器視窗列印或儲存 "Readme" 檔。
	- d. 請選擇 「[ 下載增補程式 (899,014 bytes) HTTP FTP]」的 HTTP 或 FTP 連結。
	- e. 在 "Save As" (另存新檔)對話方塊中,鍵入增補程式叢集的目標目錄,然後按 "OK" (確定)鈕。
	- f. 依照增補程式 "Readme" 檔的指示安裝增補程式。

### <span id="page-11-1"></span>已知的問題

#### <span id="page-11-2"></span>文件錯誤說明子系統 LED 錯誤 ID: 4689770

「沒有錯誤狀況」的子系統 LED 狀態為 「熄滅」。在 《*Sun StorEdge D2* 陣列安裝、操 作和維修手冊》中,第 1 至 7 頁、表 1 至 3,「沒有錯誤狀況」的子系統 LED 狀態為 「綠色」是錯誤的。

#### <span id="page-12-0"></span>錯誤的 PDF 檔

文件編號 704-7982-10 之文件 CD-ROM 的 PDF 檔有 PDF 書籤潰失和順序錯誤,以及其 他的小錯誤。受影響的手冊之文件編號以 -10 當做字尾。在文件編號 704-7982-11 的更 新文件 CD-ROM 上已修正 PDF 顯示錯誤以及其他文件的錯誤。修正手冊的文件編號請 見下表:

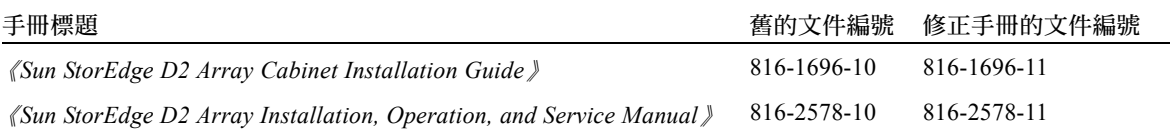

您可從 Sun 的網路儲存文件網站下載修正後的檔案,程序如下所述:

#### <span id="page-12-1"></span>▼ 下載修正的文件

- 1. 在瀏覽器中,請至:docs.sun.com.
- 2. 請在搜尋欄位鍵入以下的字元字串,然後按 "Go" (至): Sun StorEdge D2 陣列
- 3. 從顯示的清單中,按一下要下載的標題名稱。
- 4. 要將 PDF 檔下載到硬碟,請依循以下的子步驟。
	- a. 將游標放到 「下載 PDF 檔:*NNNN*KB/*NNN* 網頁。」
	- b. 請使用滑鼠右鍵從下拉式選單選擇 "Save Link As" (儲存連結為)。
	- c. 在 "Save As" (另存新檔)對話方塊中,鍵入增補程式叢集的目標目錄,然後按 "OK" (確定) 鈕。
- 5. 要從瀏覽器視窗列印出文件,請執行以下子步驟。
	- a. 按「下載 PDF 檔: NNNNKB/NNN 網頁」,或「HTTP 下載 ]」。 如此就會啟動 Acrobat Reader,並顯示 PDF 檔。
	- b. 選擇檔案→列印。

#### <span id="page-12-2"></span>ESM 上的 HVD 符號應該是 LVD 符號 錯誤 ID: 4689770

在 ESM 上,SCSI 連接器以 HVD 符號標示是錯誤的。Sun StorEdge D2 陣列為 SCSI LVD 裝置,所以 HVD 符號不正確。

#### <span id="page-13-0"></span>最大 SCSI 匯流排長度說明

《*Sun StorEdge D2* 陣列安裝、操作和維修手冊》所說明的最大 SCSI 匯流排長度 12 公 尺是錯誤的。

SCSI 規格<sup>1</sup> 陳述 Ultra3 SCSI 的最大匯流排長度為 25 公尺的點對點連接。Sun StorEdge D2 陣列是使用點對點實施。每個 ESM 連接器在個別的實體 SCSI 匯流排上。若將內部 匯流排長度的 .051 公尺和主機的內部 SCSI 匯流排的長度,到 ESM 連接器的最大 SCSI 電纜長度可能會達到 24 公尺左右。

然而,Sun 支援最長的電纜長度為 10 公尺。

注意 **–** 雖然每個 ESM 上的連接器在個別的實體 SCSI 匯流排,但這兩個連接器都在相 同的邏輯 SCSI 匯流排上。若您將兩個主機連接到相同的 ESM,您必須如主機配接卡文 件所述,使用 scsi-initiator-id OpenBoot 指令變更一個主機配接卡的 SCSI 匯流 排位址。當其中一台主機接著啟動,SCSI 重設警告將出現於另一台主機上。

#### <span id="page-13-1"></span>probe-scsi-all 顯示目標 F 有四個裝置 錯誤 ID: 4528044

當陣列連接至支援的 Sun StorEdge PCI Dual Ultra3 SCSI 主機配接卡時,即使在 SCSI ID 0xf 只存在一個裝置,probe-scsi-all 指令會顯示有四個裝置。請參閱下列指令實例。

```
{0} ok probe-scsi-all
        /pci@1f,2000/pci@1/scsi@5
        Target 0
         Unit 0 Disk FUJITSU MAN3184M SUN18G 1502
        Target 1
          Unit 0 Disk FUJITSU MAN3184M SUN18G 1502
        Target 8
          Unit 0 Disk FUJITSU MAN3184M SUN18G 1502
        Target 9
          Unit 0 Disk FUJITSU MAN3184M SUN18G 1502
        Target f
         Unit 0 Processor SUN D2 3033
         Unit 8 Processor SUN D2 3033
         Unit 10 Processor SUN D2 3033
         Unit 18 Processor SUN D2 3033
```
1. SCSI 平行介面 - 3 (SPI-3),又稱為 Ultra3 SCSI 規格

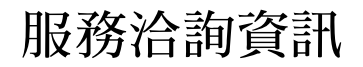

<span id="page-14-0"></span>

若您對安裝或使用此產品需要援助,請洽詢 1-800-USA-4SUN,或前往:

http://www.sun.com/service/contacting